#### **INSCRIPCIONES, EN LA WEB** DEL CFIE DE PALENCIA, **HASTA EL 14/11/2018**

Criterios de selección

Profs. participantes 10 Plan Formación Eq. Profesores Robótica Profesores de centros RED XXI

que tengan miniportátiles Resto del profesorado

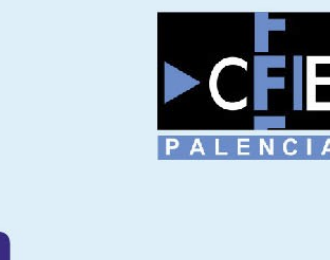

Curso Reciclajey **Optimización de** ordenadores con C CHROMIUM y LUBUNTU para su uso en el aula 21 y 28 de noviembre de 16:00 a 20:00 h

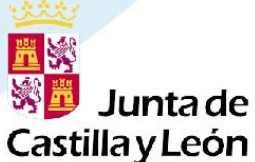

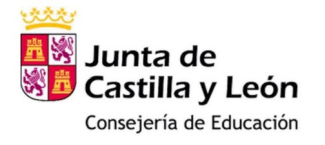

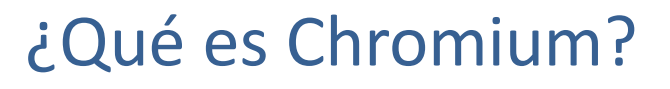

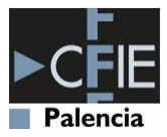

- ¿Qué es Chrome OS?
- ¿Qué es un chromebook?
- ¿Puedo convertir ni viejo PC en un chromebook?
- ¿Cómo?
	- Utilizando CloudReady de Neverware.
	- Mediante la herramienta de recuperación de Chrome OS.

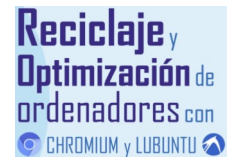

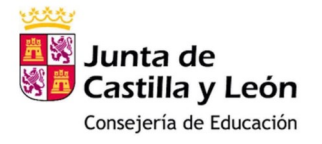

#### Instalación de Chromium

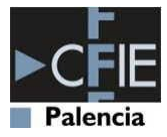

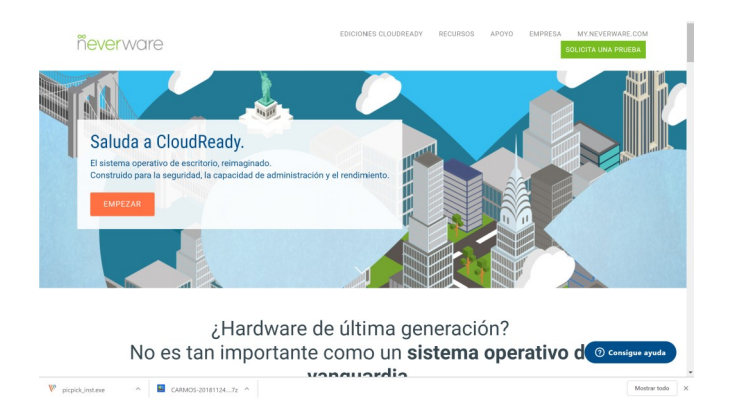

- [Ir a la WEB de Neverware](https://www.neverware.com/freedownload)
- Descargar CloudReay versión home.
- En Windows 7 o superior instalar CloudReady-USB-Maker.
- Preparar una memoria USB >=8GB
- [Guía de instalación](https://guide.neverware.com/install-cloudready/#plug-the-cloudready-usb-installer-into-a-computer-of-your-choice)

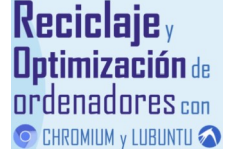

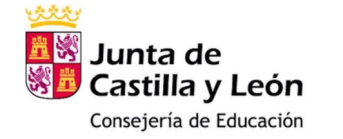

C CHROMIUM y LUBUNTU

#### Instalar con CloudReady-usb-maker

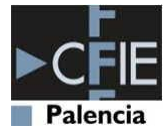

Meior coincidencia ⋒ cloudready-usb-maker.exe Aplicación de escritorio  $\times$  $\infty$ CloudReady USB Maker Please insert an 8GB or 16GB USB storage device cloudready In the next step, the selected device will be permanently erased and turned into a CloudReady installer. Sandisk devices are not recommended. USB drives with more than 16Gb of space are not recommended. The next screen will become available once a valid USB drive is inserted. About  $Next >$ **Reciclaje**<sub>y</sub> **Optimización** de ordenadores con

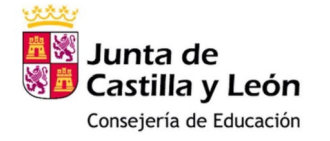

## Instalar con CloudReady-usb-maker

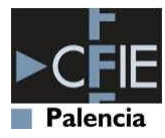

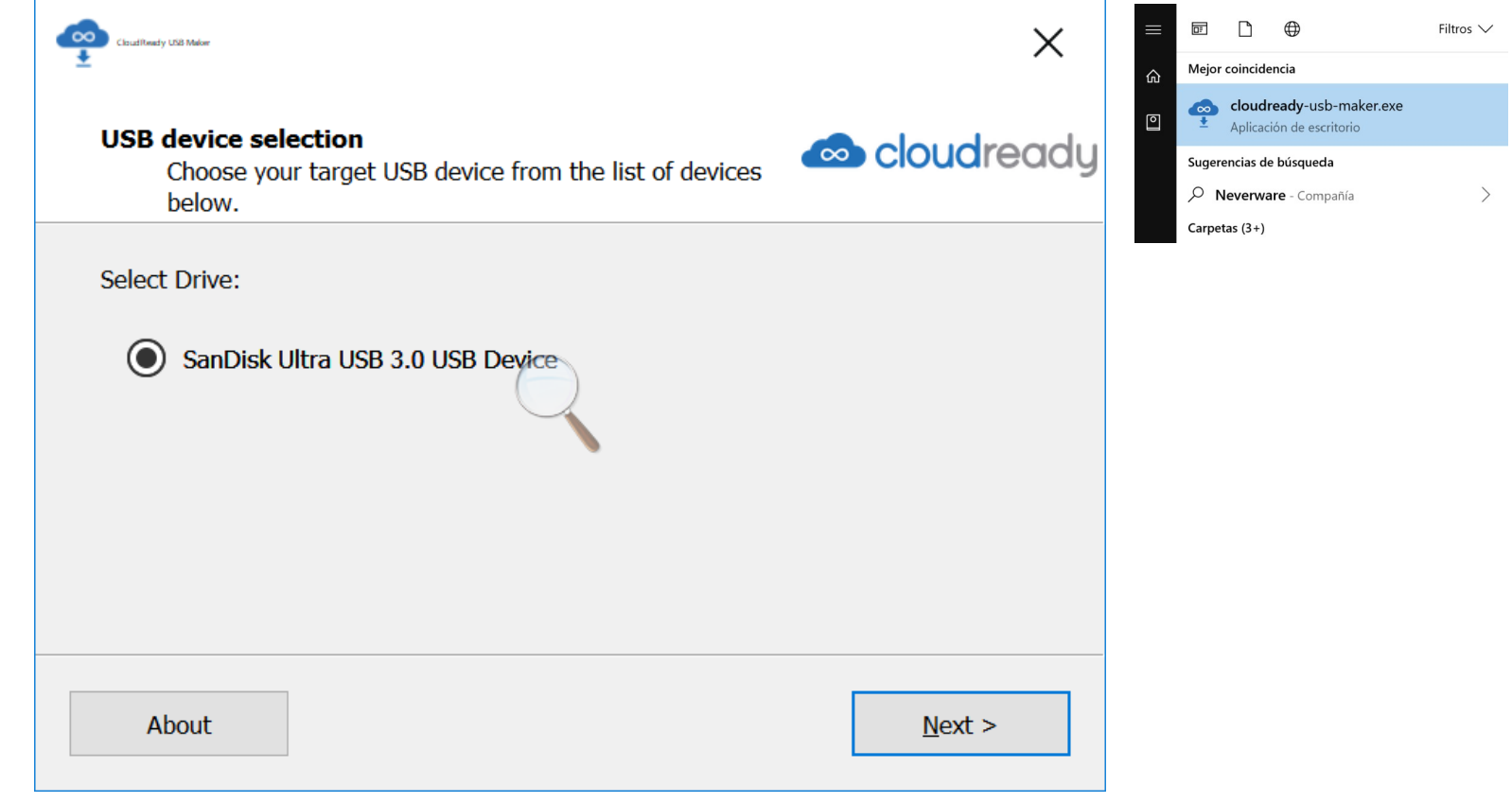

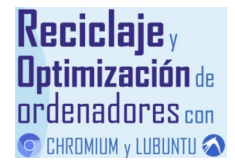

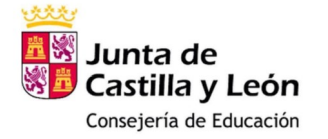

### Instalar con CloudReady-usb-maker

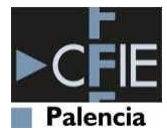

Filtros  $\vee$ 

 $\rightarrow$ 

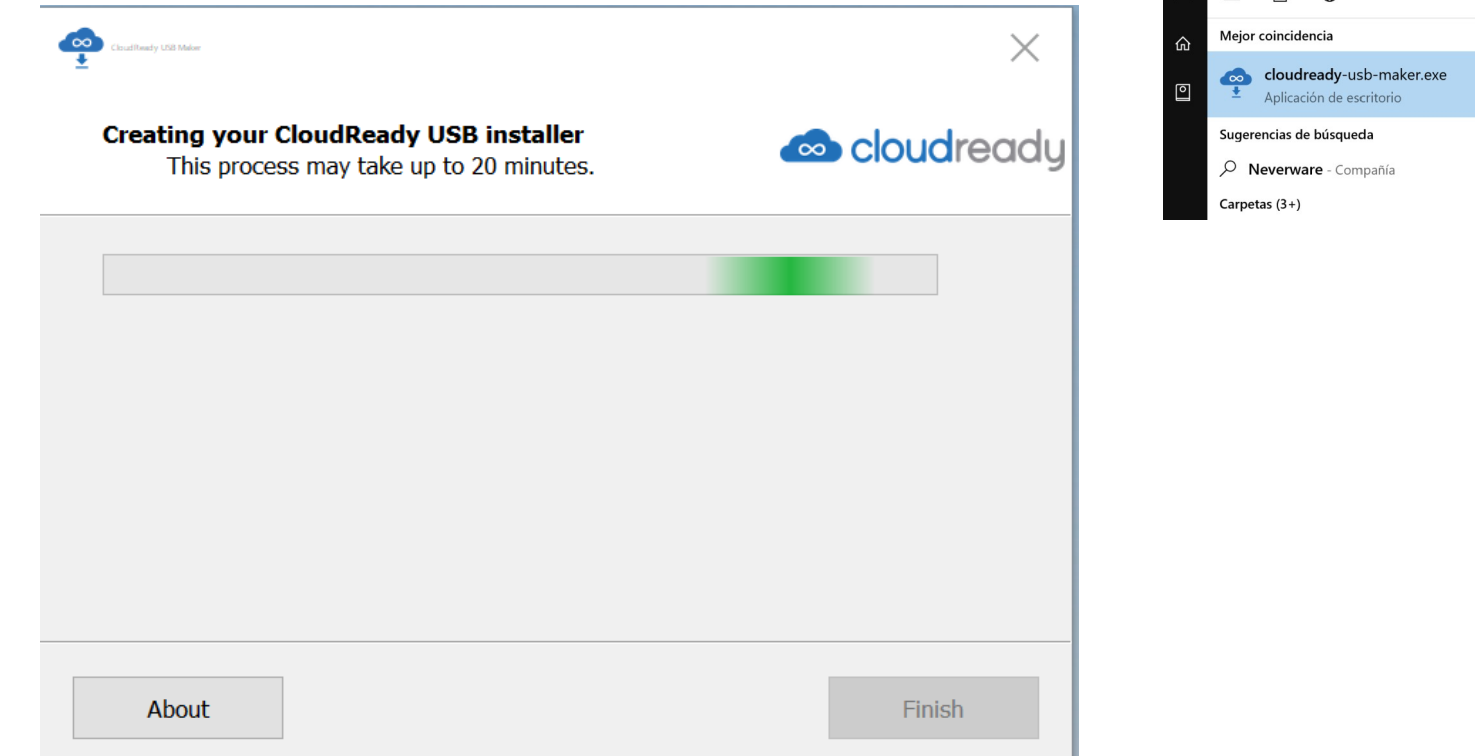

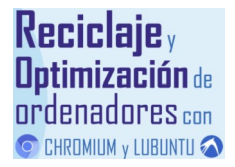

A. Martín

 $\blacksquare$ 

 $\bigcap$   $\bigoplus$ 

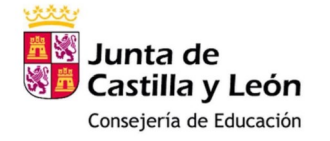

# Instalar con CloudReady-usb-maker

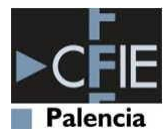

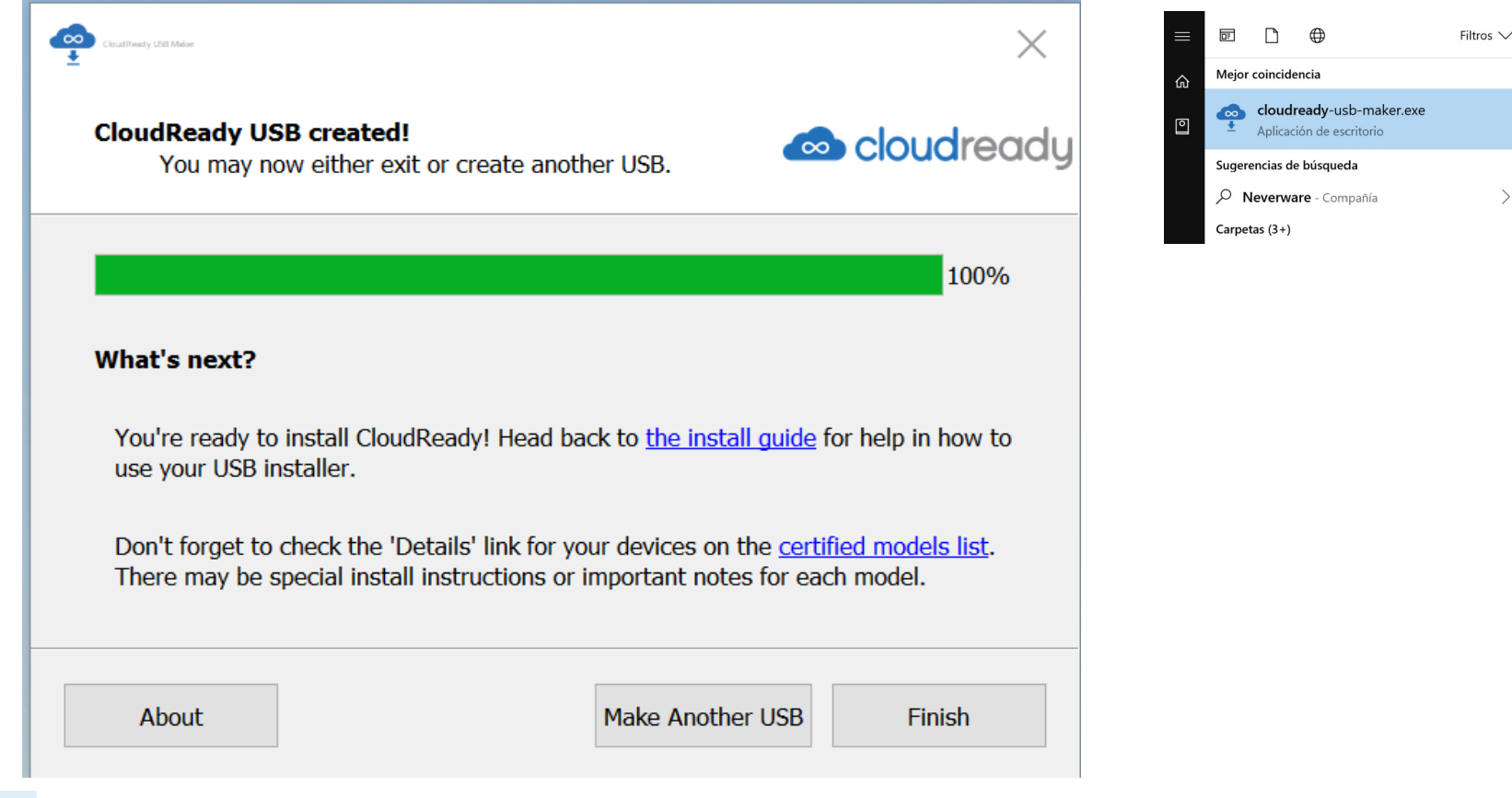

**Reciclaje** y Optimización de<br>ordenadores con C CHROMIUM y LUBUNTU